# A Graphical User Interface to Generalized Linear Models in MATLAB

Peter K Dunn

July 12, 1999

### Abstract

Generalized linear models unite a wide variety of statistical models in a common theoretical framework. This paper discusses GLMLAB—software that enables such models to be fitted in the popular mathematical package matlab. It provides a graphical user interface to the powerful matlab computational engine to produce a program that is easy to use but with many features, including offsets, prior weights and user-defined distributions and link functions. MATLAB's graphical capacities are also utilized in providing a number of simple residual diagnostic plots.

#### **Introduction**  $\mathbf 1$

Generalized linear models (or glm's) were introduced by Nelder and Wedderburn [8] in 1972 as a means of unifying a diverse range of statistical models, including multiple regression, log-linear analysis and probit analysis. The subsequent release of the GLIM software (Francis *et. al.* [4]) enabled the theory to be applied easily to practical problems. Since that time, other popular statistical software packages, including S-Plus (Statistical Sciences [10]) and SPSS (Norusis [9]), have incorporated glm's.

This paper explores the use of matlab (The MathWorks Inc. [5]) to implement glm's using a graphical interface in the program GLMLAB. The motivation for the development of the program comes from the need to teach a short course in statistical models, with a section on glm's, to a wide cross-section of students: different students may be familiar with different packages, and perhaps some students not familiar with any statistical package at all. All have a firm grounding in MATLAB, however. There are many advantages with this approach: the rich variety of mathematical and graphical functions of MATLAB are readily available; there is no need to purchase or learn a specialist statistics package (such as Glim); the same code can be used for all the different MATLAB platforms; the graphical environment makes glm's quickly available to students in a short course. The software is not intended to take the place of commercial packages, but rather to bring the world of glm's to users of MATLAB.

Section 2 provides a theoretical background to glm's. Section 3 discusses some of the methods used in the software. The program itself is discussed in Section 4, and two examples are discussed in Section 5. Section 6 briefly concludes with a short discussion.

### 2 Background Theory

Generalized linear models are based around distributions in the exponential family, such that

$$
f_Y(y_i; \theta_i, \phi) = a(y_i, \phi) \exp\left[\left\{y_i \theta_i - \kappa(\theta_i)\right\}/\phi\right] \tag{1}
$$

for known functions  $a(\cdot)$  and  $\kappa(\cdot)$ . In such models,  $\mu_i = \kappa'(\theta_i)$  and  $\text{Var}(y_i) = \phi V(\mu_i)$ , where  $V(\mu_i) = \kappa''(\theta_i)$ is known as the variance function and  $\phi$  is the dispersion parameter. The linear predictor, usually referred to as  $\eta$ , is given by  $\eta = \mathbf{X}^T \boldsymbol{\beta}$ .

The mean parameter,  $\mu$ , is related to the linear predictor,  $\eta$  through a monotonic, differentiable link function so that  $g_i$  (ii)  $\cdots$  if  $i$  . (We went just function is the same form for all points if  $\cdots$  ,  $\cdots$  ,  $\cdots$  ,  $\cdots$  ,  $\cdots$ function can be chosen independently of the distribution, but a popular link function (called the *canonical* link function) is found by setting if  $\mathcal{H}$  . The standard multiple linear regression technique sets the lin function at  $\eta = \mu$ . Distributions of the form (1) include the normal (Gaussian), inverse Gaussian, gamma, Poisson and binomial distributions.

The deviance of a model (a measure of the distance between y and  $\mu$ ) is given by

$$
D(y_i, \mu_i) = \sum_{i=1}^n w_i d(y_i, \mu_i)
$$

where  $d(y_i, \mu_i)$  is the unit deviance defined as

$$
d_i(y_i, \mu_i) = 2 \int_{\mu_i}^{y_i} \frac{y_i - u}{V(u)} du,
$$

and  $w_i$  are prior weights.

The <sup>X</sup> matrix can contain quantitative variables and also qualitative variables (also called categorical variables, or *factors*). Each level of the factor is identified with a variable. However, there are usually dependencies between the variables. This overparameterization introduces a singular design matrix which must be removed prior to the fitting of any model. There are many different methods available for doing so, including Helmert contrasts (as favoured by S-Plus), orthogonal polynomials, sum-to-zero constraints and corner-point parameterizations (as in GLIM). All are different methods of introducing qualitative variables by having  $k-1$  independent variables for a variables with k levels.

The theory of glm's has been documented by Nelder and Wedderburn [8], McCullagh and Nelder [6] and more briefly by Dobson [2] among others.

### 3 Methods

The algorithms for fitting glm's to data are well established and robust (see McCullagh and Nelder [6] and Nelder and Wedderburn [8]). The maximum likelihood estimates of  $\beta$  can be found using iterative least squares: set  $\eta_0 = X^T \beta_0$  to be the initial value of the linear predictor, and  $\mu_0$  the corresponding value of the fitted value (recall that  $\eta = g(\mu)$ ). The link function is linearized so that

$$
\mathbf{z}_0 = \hat{\boldsymbol{\eta}_0} + (\mathbf{y} - \hat{\boldsymbol{\mu}_0}) \left(\frac{d\boldsymbol{\eta}}{d\boldsymbol{\mu}}\right)_0
$$

and is then regressed onto the covariates  $X$  with quadratic weights defined as

$$
W_0^{-1} = \left(\frac{d\boldsymbol{\eta}}{d\boldsymbol{\mu}}\right) V(\boldsymbol{\mu}_0)
$$

to produce a new estimate of  $\beta$ . The algorithm is repeated until convergence.

Starting values for the algorithm are easily obtained from the data. Setting  $\mu_0 = y$ ,  $\hat{\eta_0}$  is then obtained from the link function. In some cases, the method needs some refining (for example, to avoid calculating log 0 when fitting a log-linear model with zero counts).

The program itself—called GLMLAB—consists of numerous m-files (MATLAB functions and scripts) for tting generalized linear models. Large portions of the code involve setting up the graphical interface, parsing the input strings and subsequent checks of the inputs, and executing menu commands. The example pieces of code included in the Appendices concern the actual fitting of the model (the code probably of most interest to readers of this paper). The actual fitting algorithm is implemented in the file irls.m as shown in Appendix A.

Each distribution used in the program has an associated file that contains the information relevant to glmlab; namely the variance function and the deviance (see Appendix C for an example of the gamma distribution). Similarly, each link function has an associated file containing information about the link; namely finding  $\eta$  given  $\mu$ ; finding  $\mu$  given  $\eta$ ; and finding  $d\eta/d\mu$  given  $\mu$ . An example using the probit link function is given in Appendix D. This idea of placing relevant information about distribution and links in files enables the user to create new distributions and link functions with a minimum of knowledge of MATLAB programming.

Parameters such as the maximum number of iterations, the parameter accuracy and the ill-conditioning tolerance, can be altered from one of the drop-down menus on the main screen.

The program produces an output file called DETAILS. In that contains information about the variables fitted, and deviance from each model; see Section 5. Screen output gives information such as parameter estimates and residual deviance. This information is easily captured using the MATLAB diary command.

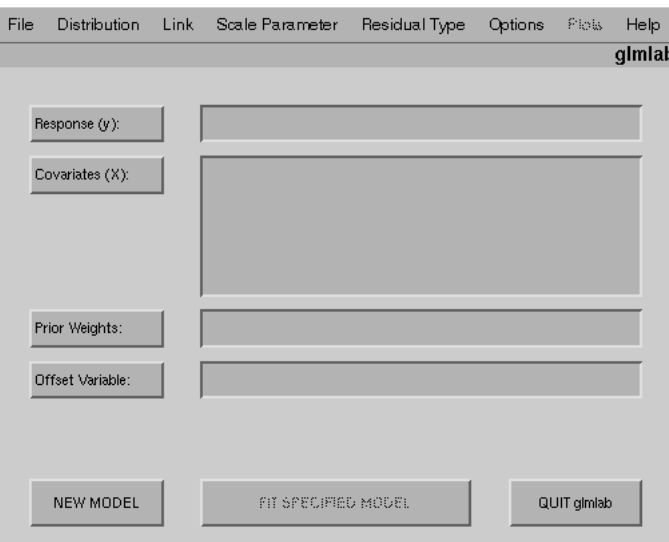

Figure 1: The Main GLMLAB Window

### 4 The Program

There are many functions written for the analysis of particular statistical problems in MATLAB, including a subset of problems in the generalized linear models framework. However, even with the *Statistics Toolbox*, matlab lacks a procedure for analysing the full range of generalized linear models.

This section discusses the program GLMLAB that has been written to allow MATLAB to analyse such situations. GLMLAB uses a graphical interface and so is easy to learn and use. Among other features, it allows the user to add distributions and link functions that are not included, and save and load work between sessions. It does not require the user to have access to the *Statistics Toolbox*.

Some aspects of the program are listed below.

#### 4.1Data Entry Windows

There are four areas in the main screen (see Figure 1) for the entry of data or variable names:

- $\bullet$  Response (y): The response (or  $y$ ) variable is entered here (but see Sections 4.6 and 5.2 also).
- $\bullet$  Covariates (X): The covariates, or X-matrix, is entered here. The constant (or intercept) is automatically fitted, but this can be altered by the user in the Options menu.
- $\bullet$  Prior Weights: Any prior weights can be entered here (for example, in a weighted regression, to omit structural zeros, or optionally with the binomial distribution as in Section 5.2).
- $\bullet$  Uffset: Any offset variables are entered here. An offset is a variable with a known coefficient (see Section 5.1).

Valid MATLAB workspace variables can be entered, as well as most valid MATLAB commands that produce matrices of the correct type and size. For example, the user could enter magic(4) as the covariates, and [1.0, 3.2, -1.2, 0.5]' as the response. Some commands, especially if complex, will not work. Using vector variables defined in the MATLAB workspace is recommended.

#### 4.2Menu Items

There are eight menu items in the main GLMLAB window (see Figure 1):

 $\bullet$  File: The file menu opens data files (\*.mat files); loads and saves models (\*.glg files); exits from GLMLAB; quits MATLAB.

| Error<br><b>Distribution</b> | Default Link<br><b>Function</b>       | Default Scale<br>Parameter |
|------------------------------|---------------------------------------|----------------------------|
| Normal                       | Identity<br>$\eta = \mu$              | Mean Deviance              |
| Inverse Gaussian             | Inverse Quadratic<br>$\eta = 1/\mu^2$ | Mean Deviance              |
| Poisson                      | Logarithm<br>$\eta = \log \mu$        | Fixed $(at 1)$             |
| Binomial                     | Logit<br>$\eta = \log[\pi/(1-\pi)]$   | Fixed $(at 1)$             |
| Gamma                        | Reciprocal<br>$\eta = 1/\mu$          | Mean Deviance              |

Table 1: Default Settings for Chosen Distributions In the table,  $\eta$  is the linear predictor and  $\mu$  is the mean (or  $\pi$  in the binomial case).

- $\bullet$  Distributions: In the distributions menu, the user selects the distribution of choice. There are five built-in distributions (normal, inverse Gaussian, gamma, Poisson, binomial). Users can also add their own distributions which will appear in the menu. Distributions have default link functions and scale parameters as shown in Table 1.
- $\bullet$  Link: In the link menu, the user selects the link function of choice. There are eight built-in link  $\bullet$ functions (identity, log, square root, power, reciprocal, complementary log-log, probit and logit (or logistic)). Users can also add their own links which will appear in the menu. For each distribution, the default link function is the canonical link (see Table 1).
- $\bullet$  Scale Parameter: The scale parameter can be set to a fixed (positive) value, or to be estimated by the mean deviance.
- $\bullet$  Residual Type: Three types of (standardized) residuals can be chosen: deviance, Pearson and quantile. (See Dunn and Smyth [3] for a description of quantile residuals.)
- $\bullet$  -Options: Many options can be set, including recycling fitted values, restoring default options, declaring new models, including the constant term (intercept) in the fit, and changing the fitting parameters.
- $\bullet$  Plots: Alter fitting a model, six different plots are available directly from GLMLAB:
	- { Residuals vs Response;
	- $-$  Residuals vs Covariates  $(X);$
	- Normal Probability Plot;
	- { Residuals vs Fitted Values;
	- { Residuals vs Transformed Fitted Values: The transformation is to the constant information scale of the distribution; see Nelder [7] and McCullagh and Nelder [6];
	- { Fitted Values vs Quantile Equivalents.

Of course, using matlab's facilities and the variables returned by glmlab into the matlab workspace (see Section 4.5), numerous plots can be constructed.

 $\bullet$  Help: Contains help screens, plus links to the GLMLAB Home Page and on-line manual, and a simple demonstration. By having a quick link to the on-line manual, users have timely help at their disposal. The manual can be found at http://www.sci.usq.edu.au/staff/dunn/glmlab/glhtml/html/gli. html. The GLMLAB Home Page can be found at http://www.sci.usq.edu.au/staff/dunn/glmlab/ glmlab.html

#### 4.3Buttons

There are seven buttons in the main GLMLAB window (see Figure 1); three of these along the bottom are of the most interest.

- $\bullet\,$  New Model: Pressing this button prepares GLMLAB for fitting a new model by restoring default settings and clearing variables.
- $\bullet\,$  Fit Specified Model: Pressing this button fits the model as currently specified.  $\,$
- $\bullet$  Quit gimlab: Quits GLMLAB.

The remaining four buttons on the left of the main window (for example, one is labelled Response  $(y)$ :) open windows for selecting numeric variables from the workspace.

#### 4.4Commands

There are only a few commands that need to be learnt to use GLMLAB:

- glmlab: Once in matlab, the user starts the program by typing glmlab at the matlab prompt.
- $\bullet$  fac: The fac command is used to flag a variable as qualitative (see Section 5.1). fac uses a cornerpoint parameterization (as in Glim) that includes each level of the factor as a dummy variable, and excludes the first column to preserve full-rank.
- $\bullet$  C: The C symbol is used to flag interactions between variables (see Section 5.1).
- $\bullet$  makefac: The makefac command is similar to the GLIM command  $\texttt{\%gl.}$  It allows for easier creation of factors. To create a factor of length 36 that has twelve levels  $(A, B, C, \ldots L$  say), occurring in groups of three (that is, A, A, A, B, B, B, C,  $\dots$ , K, L, L, L), the variable can be generated using Newvar = makefac $(36, 12, 3)$ ;
- in the MATLAB workspace.

#### $4.5$ Returned Variables

After the fitting of a model, ten variables are made available in the MATLAB workspace:

- $\bullet$  BETA: The parameter estimates;
- $\bullet$  SERRURS: Ine standard errors of the parameter estimates;
- $\bullet$  FITS: The fitted values;
- $\bullet$  RESIDS: The residuals;
- $\bullet$  CUVB: The covariance matrix of the parameters;
- $\bullet$  CUVD: Ine covariance matrix of the differences between parameters;
- $\bullet$  DEVLIST: The deviance at each iteration of the  $\texttt{nt};$
- $\bullet$  LINPRED: The linear predictor,  $\eta$
- $\bullet$  AMAIRIX: Ine  $\boldsymbol{\Lambda}$  matrix used in fitting the model;
- XVARNAMES: The names of the  $X$ -variables.

#### 4.6Binomial Responses

Binomial responses variables require some special handling. Three link function are unique to the binomial distribution (and are unavailable otherwise from the Link menu): the logit (or logistic), probit and complementary log-log link functions. In addition, the response variable must reflect the binomial situation of counts and sample size. In this situation, response variable consists of two columns: the first for the counts, and the second for the sample sizes. (Note that this is different than the convention adopted in S-Plus, where the response has the two columns as the number of successes and the number of failures.) When the data to be analysed is in the form of probabilities, only one column is needed. See Section 5.2 for an example using the binomial distribution.

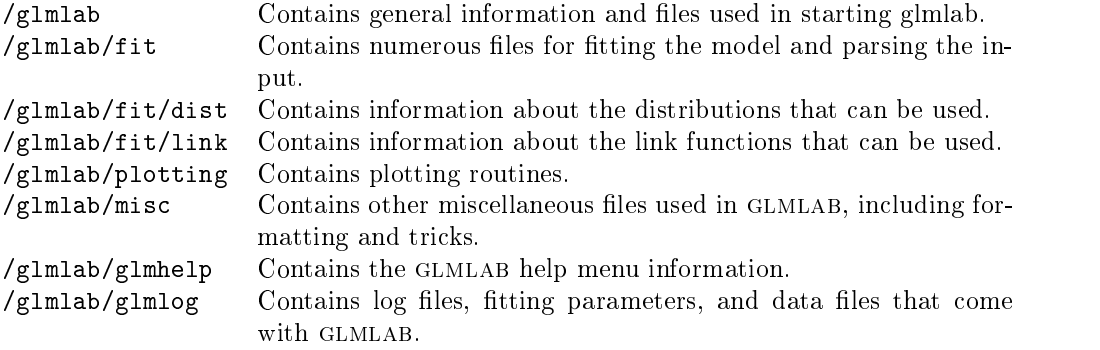

Table 2: The Structure of GLMLAB

#### 4.7Directory Structure

glumlab consists of over 70 matrix and directories (or folders). They are structured as  $\mathcal{S}^{\text{max}}$ shown in Table 2.

#### **Examples**  $\mathbf{5}$

#### 5.1Ship Damage Data

McCullagh and Nelder  $[6, \, \,86.3]$  give some data concerning wave damage done to cargo carrying ships, available in the file shipdam.txt. The data consists of five variables:

- $\bullet$  *Ship Type:* Five types of ship are considered (MATLAB variable Shiptype);
- $\bullet$  *Year of Construction:* 1960—1964, 1965—1969, 1970—1974, 1975—1979 (MATLAB variable Yearmade);
- $\bullet$  *Period of Operation:* 1960–1974; 1975–1979 (MATLAB variable <code>Uperation</code>);
- Aggregate Months of Service (MATLAB variable Service);
- $\bullet$  *Number of Damage Incidents* (MATLAB variable Damage).

The first three variable are qualitative factors.

The data contains many interesting features that serve to demonstrate features of the GLMLAB software. For example, there are many structural zeros, since (for example) ships made after 1975 cannot have periods of operation before 1975. There is also an observational zero in the data. The authors consider an initial model of the form

log(expected number of damage incidents)

 $=$   $\beta_0$  + log(aggregate months of service) + (effect due to ship type)

 $+$  (effect due to year of construction)  $+$  (effect due to service period). (2)

The first term after the intercept is a quantitative variable with a known coefficient of 1. Such a variable is known as an *offset*. As is usual with count data, the authors decide to use the Poisson distribution with the logarithm link function. They expect overdispersion due to expected inter-ship variability and so we over-ride the default fixed scale parameter option in GLMLAB and estimate with the mean dispersion.

To fit the model discussed in McCullagh and Nelder [6], variables are entered as shown in Figure 2. Note that the offset variable is entered as  $log(Service)$ ; this shows that GLMLAB can happily accept transformations being entered as variable names.  $log(Service)$  has been used as the offset because of the model in Equation 2 proposed by McCullagh and Nelder. The variable Weights is a vector of prior weights that omits the structural zeros (it is zero for the structural zeros, and one elsewhere). The following options are also set:

 $\bullet$  To declare the distribution, choose Poisson from the Distribution menu.

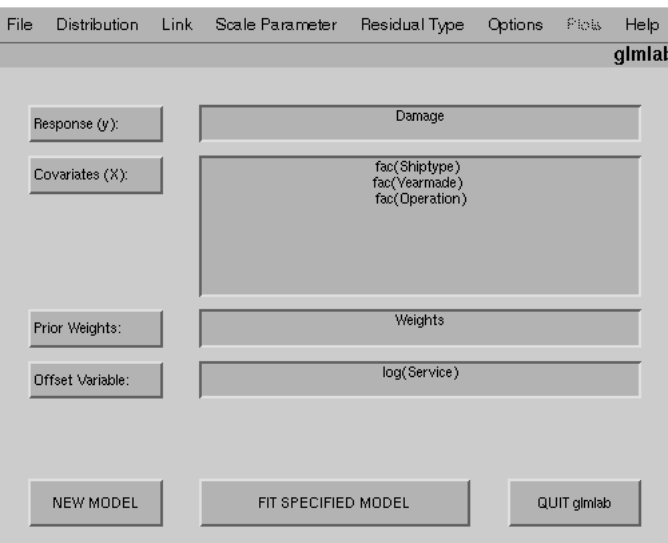

Figure 2: Variables Entered for the Ship Damage Example

- $\bullet$  The logarithm link function is the default for the Poisson distribution (it is the canonical link), so no changes need to be made using the Link menu.
- $\bullet$  10 alter the scale parameter, choose Mean Deviance from the Scale Parameter menu. (For the Poisson distribution, the Scale Parameter, by default, is set to a Fixed Value of 1.)

On pressing the Fit Specified Model button, results are presented on the screen as shown below:

```
>> === INFO :-| ========================================================
 Response Variable: [Damage]
 Covariates: fac(Shiptype),fac(Yearmade),fac(Operation)
    - fitting a constant term/intercept
 Offset Variable: log(Service)
 Prior Weights Variable: Weights
          . _ _ _ _ _ _ _ _ _ _ _ _ _ _ _ _ _
  Estimate S.E. Variable
    -6.405902 0.270524 Constant
    -0.5433440.220941Shiptve(2)-0.5434 \, -1.5434 \, -1.5434 \, -1.5434 \, -1.5434 \, -1.5434 \, -1.5434 \, -1.5434 \, -1.5434 \, -1.5434 \, -1.5434 \, -1.5434 \, -1.5434 \, -1.5434 \, -1.5434 \, -1.5434 \, -1.5434 \, 
    -0.687402 0.409369 Shiptype(3)
    -0.075961 0.361511 Shiptype(4)
    0.325579 0.293459
                            Shiptve(5)0.697140 0.186170 Yearmade(2)
                 0.211217
    0.818427
                            Yearmade (3)
    0.453427 0.290089 Yearmade(4)
     0.38467 or 0.38467 or 0.38467 or 0.34467Deviance: 38.695052 (change: -39.883544)
Residual df: 25 (change:
                                                     -5)Scale parameter (dispersion parameter): 1.547802
 Output variables: BETA SERRORS FITS RESIDS COVB COVD
                   DEVLIST LINPRED XMATRIX XVARNAMES
```
The results, naturally, agree with those given in McCullagh and Nelder [6]. Variables with numbers following are qualitative variables; the numbers refer to the levels of the variable. They are understood to be in reference to the first level of the variable, the same way in which GLIM treats qualitative variables.

After a model has been fitted, the Plots menu becomes available, and residual plots can be generated to informally examine the residuals. For example, if deviance residuals were chosen from the Residual Type menu, the Residuals vs Transformed Fitted Values plot is displayed on the screen; see Figure 3.

To include an interaction term between (say) Year of Operation and Year of Construction as a covariate, enter the variables into the main window as shown in Figure 4. Pushing the Fit Specified Model button produces the following output:

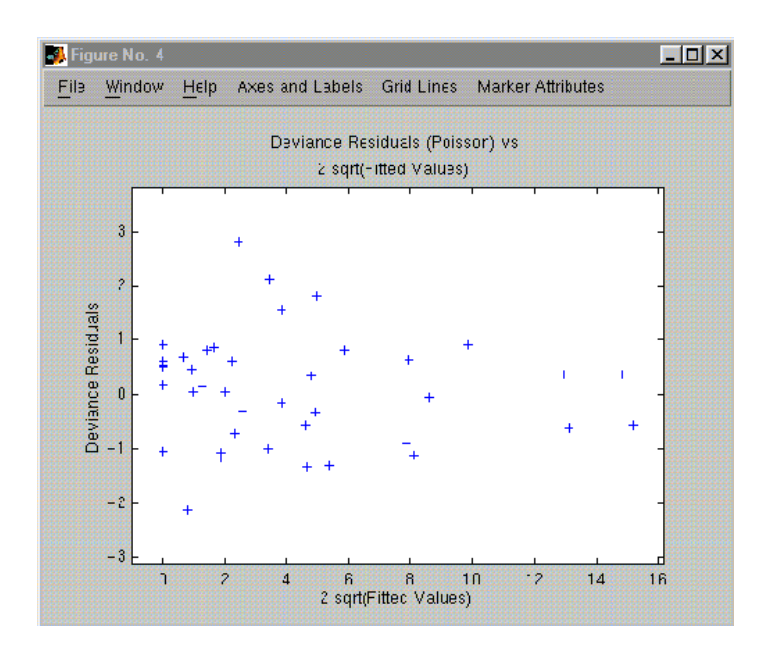

Figure 3: The Deviance Residuals vs the Transformed Fitted Values for the Ship Damage Data

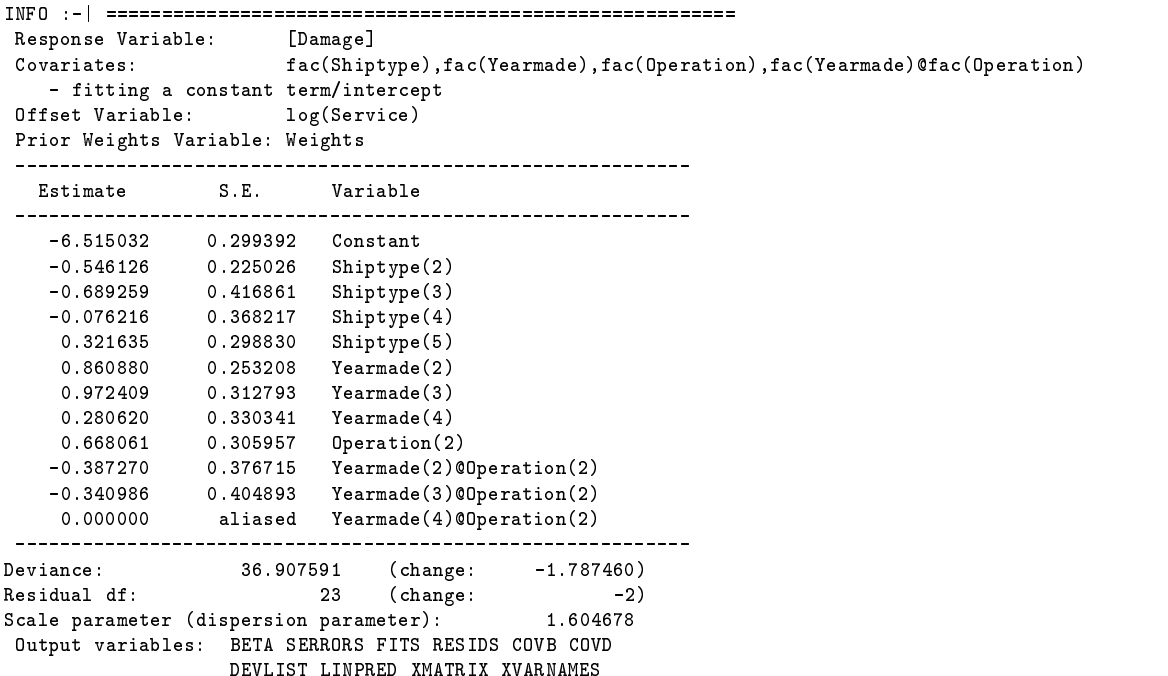

The final parameter is *aliased*, in that it contains no information that is not already contained in the other variables.

#### 5.2Example: Binomial Data

Because of the particular nature of the binomial distribution, a simple example is considered here. The data comes from Bliss [1] (cited in Dobson [2]) and is shown in Table 3. The data involves counting the number of beetles killed after five hours of exposure to various concentrations of gaseous carbon disulphide  $(CS_2)$ . The analysis concerns estimating the proportion  $r_i/n_i$  of beetles that are killed by the gas.

The variables in matlab were named Dose, Number and Killed for the obvious variables. Dobson analyses the data using a logit link function. The data is entered into GLMLAB as shown in Figure 5. In particular, take note of the entry for the response variable, which is entered as two columns. After choosing

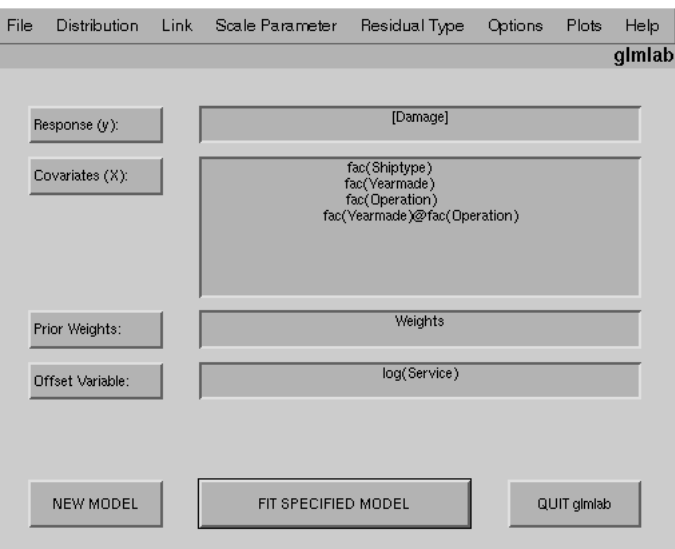

Figure 4: Fitting Interaction Terms

| Dose<br>$(\log_{10} CS_2mg 1^{-1})$ | Number of Beetles<br>$(n_i)$ | Number of Beetles<br>Killed $(r_i)$ |
|-------------------------------------|------------------------------|-------------------------------------|
| 1.6907                              | 59                           | 6                                   |
| 1.7242                              | 60                           | 13                                  |
| 1.7552                              | 62                           | 18                                  |
| 1.7842                              | 56                           | 28                                  |
| 1.8113                              | 63                           | 52                                  |
| 1.8369                              | 59                           | 53                                  |
| 1.8610                              | 62                           | 61                                  |
| 1.8839                              | 60                           | 60                                  |

Table 3: Beetles Mortality Data

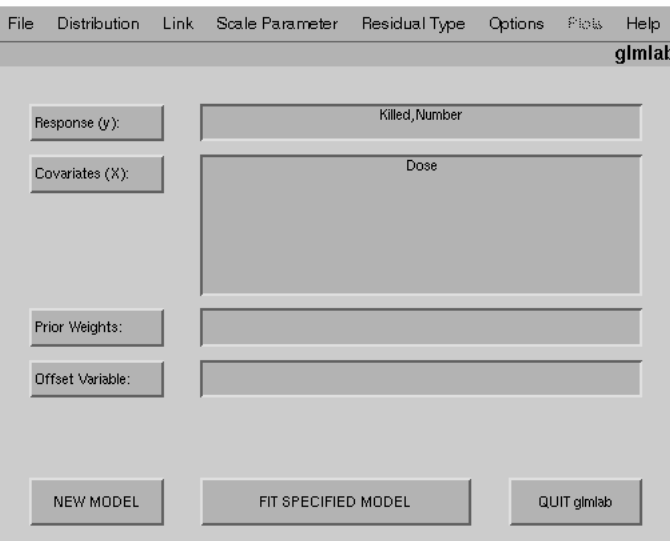

Figure 5: Variables Entered for the Beetle Mortality Example

the binomial distribution and the logit link function from the menus, the results are given below:

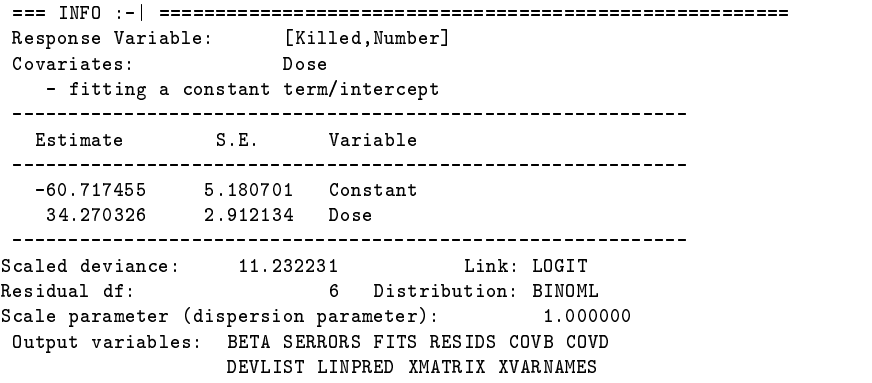

The results agree with those given in Dobson. An alternative method is to fit the model using the probabilities  $r_i/n_i$  as the response (that is, one column of probabilities), and use  $n_i$  as the prior weights. The parameter estimates are identical. The residual plotted against the fitted values (produced using the Plot, Residual vs Fitted Value option) in Figure 6 shows a possible curvature.

#### 6 **Discussion**

The program GLMLAB has been discussed for using MATLAB to fit the wide class of statistical models known as generalized linear models. The software is not meant to replace commercial packages, but to provide matra with the terminate that dealing with such a class of models. While glumlab matrix may not be powerful ma as programs like GLIM and S-Plus, it offers an easy to use introduction to generalized linear models in a user-friendly and powerful environment. It allows many different types of models to be fitted, including common models such as logit models, ANOVA, and multiple regression.

### References

- [1] C. I. Bliss. The calculation of the dosage-mortality curve. The Annals of Applied Biology,  $22:134{-}167$ , 1935.
- [2] Annette J. Dobson. An Introduction to Statistical Modelling. Chapman and Hall, 1983.

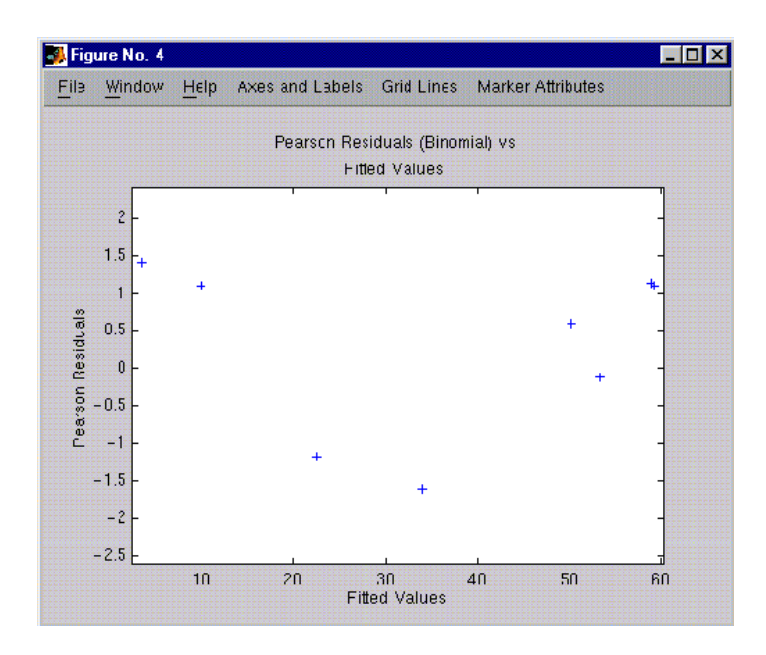

Figure 6: Residuals Versus Fitted Values for the Beetle Mortality Example

- [3] Peter K. Dunn and Gordon K. Smyth. Randomized quantile residuals. The Journal of Computational and Graphical Statistics, 5:1-10, September 1996.
- [4] Brian Francis, Mick Green, and Clive Payne. The GLIM System: generalised linear interactive modelling. Release 4 Manual. Clarendon Press, 1993.
- [5] The MathWorks Inc. MATLAB Reference Guide, August 1992.
- [6] P. McCullagh and J. A. Nelder. Generalized Linear Models. Number 37 in Monographs on Statistics and Applied Probability. Chapman and Hall, second edition, 1994.
- [7] J. A. Nelder. Nearly parallel lines in residual plots. The American Statistician, 44(3):221-222, August 1990.
- [8] J. A. Nelder and R. W. M. Wedderburn. Generalized linear models. Journal of the Royal Statistical  $Society, A, 135:370–384, 1972.$
- [9] M. J. Norusis. SPSS for Windows: base system user's guide, release 6. SPSS Inc., 1993.
- [10] Statistical Sciences, Inc. S-PLUS User's Manual, Version 3.3 for Windows, 1995.

#### $\mathbf{A}$ The Function irls.m a the Function is a three in the function in the function of  $\mathcal{A}$

The function in rise implements the iterative reweighted least squares algorithm that finds estimates of  $\beta$ .

```
function [b, mu,xtwx, devlist, 1, eta]=irls(y, x, m)%IRLS Iteratively reweighted least squares for use with glmlab
\texttt{WUSE:} [b, mu, xtwx, devlist, l, eta]=irls(y, x, m)
% where y is the vector of y-variables;
           x is the matrix of x-variables;
%
% m is the vector of sample sizes for a binomial distribution.
              For other distributions, it is not needed (or use a dummy).
%
% b is the vector of parameter estimates
% mu is the fitted values
% xtwx is the matrix X'*W*X
% devlist is the deviance for each iteration of the fit.
          1 is the labels for linearly independent columns of x.
\gammaeta is the linear predictor.
%
%Copyright 1996, 1997 Peter Dunn
%Last revision: 20 October 1997
%Extract info:
extrctgl; %extract GLMLAB_INFO_
%load default parameter settings
clear paramtrs; %to ensure reloading of parameters
[toler,maxits,illctol]=paramtrs; %reload parameters
%obtain information about the model to fit
distn=GLMLAB_INFO_{1};
                                         Adistribution
link = GLMLAB_INF0_{2};%link function
format=GLMLAB_INFO_{7}; %output display
fitvals=GLMLAB_INFO_{19}; %fitted values
weights=GLMLAB_INFO_{16}; %prior weights
offset=GLMLAB_INFO_{17}; %offsets
%determine files that contain distribution and link information
if isstr(link),
   linkinfo=['l',link]; %the file containing link info
else
   linkinfo='lpower'; %link info if a power link
end:
endo en la construcción de la construcción de la construcción de la construcción de la construcción de la construcción de la construcción de la construcción de la construcción de la construcción de la construcción de la co
distinfo=['d',distn]; %the file containing distribution info
%remove aliased variables from the fit
xx=x; %make other copies
oo=offset;
mm=m;
l=alias(x); %determine aliased variables
x=x(:,1); \text{\text{\textendash}} \text{\textendash}} \text{\textendash}} when \text{\textendash}} we unaliased variables
%remove points with zero weights from the fit
if any(weights==0), %removes weights==0 from fitting
   zeroind=find(weights==0);
   allmat=[y,m,weights,offset,x,fitvals];
   allmat(zeroind,:)=[];
   if size(allmat,2)==6, %if new fit, fitvals is empty
      fitvals=allmat(:,6);
   end:endo en la construcción de la construcción de la construcción de la construcción de la construcción de la construcción de la construcción de la construcción de la construcción de la construcción de la construcción de la co
   x=allmat(:,5:size(allmat,2)-1);
   y=allmat(:,1);
   m=allmat(:,2);weights=allmat(:,3);
   offset=allmat(:,4);
```
%check again for aliasing  $l = alias(x)$ ;  $\cdots$ ,  $\cdots$ ,  $\cdots$  $end \cdot$ end; %Starting values if GLMLAB\_INFO\_{5}&(~isempty(fitvals)), %If `Recycle fitted values' option is selected, use fitted values %as starting point: mu=fitvals; else %else usually use the actual observations and the starting point for the %fitted values; in some cases we must fiddle to avoid problems with zeros. if strcmp(link,'logit')|strcmp(link,'complg')|strcmp(link,'probit'), mu= m.\*(y+0.5)./(m+1); %over m+1 in the general case; McC and Nelder p 117 elseif strcmp(link,'log')|strcmp(link,'recip'),  $mu=y+(y==0);$  %remove 0's that may be there else mu=y; end: endo en la construcción de la construcción de la construcción de la construcción de la construcción de la construcción de la construcción de la construcción de la construcción de la construcción de la construcción de la co  $end:$ end; %initialise its=-1; %number of iterations devlist of deviations after the deviation of deviations after  $\alpha$ clear allmat rdev=sqrt(sum( y.^2)); %residual deviance rdev2=0; %dummy to enter loop  $b = [zeros(size(x,2),1)]$ ; %initial beta  $b2=100*ones(size(x,2),1);$  %dummy to enter loop b(1)=-10; %extra precaution to enter loop eta=feval(linkinfo,mu,m,'eta'); %eta=Xb + offset %iterate! while ( ( abs(rdev-rdev2) > toler) )&(its<maxits), %while: (rdev is changing;or max its not reached) and b still changing detadmu=feval(linkinfo,mu,m,'detadmu'); %d(eta)/d(mu) vfun=feval(distinfo,1,y,mu,m,weights); %variance function fwts=( 1./( (detadmu).^2) ./ vfun).\*weights; %fitting weights z=(eta-offset+(y-mu).\*detadmu); %adjusted dependent var xtwx=x'\*diagm(fwts,x); %X'WX  $h2=h$ :  $\sim$   $\sim$   $\sim$   $\sim$  $b=(xtwx)\setminus(-x'*diagm(fwts,z))$ ; %next beta eta=(x\*b)+offset; %linear predictor, eta mu=feval(linkinfo,eta,m,'mu'); %means, mu rdev2=rdev: %last residual deviance rdevia residual deviant residual deviant residual deviant residual de viant residual de viant residual de via<br>Activitat residual de viant residual de viant residual de viant residual de viant residual de viant residual d rdev=feval(distinfo,2,y,mu,m,weights); %residual deviance %update iterations devlist=[devlist;rdev];  $\frac{1}{2}$  %list of deviances for fits

```
end;
```

```
devlist(1)=[]; %remove initial empty entry
%Issue warnings where appropriate
if its>=maxits,
   disp(' ');disp(' * MAXIMUM ITERATIONS REACHED WITHOUT CONVERGENCE');
   disp([' (This is currently set at ',num2str(maxits),')']);
end:
endo en la construcción de la construcción de la construcción de la construcción de la construcción de la construcción de la construcción de la construcción de la construcción de la construcción de la construcción de la co
if (rcond(xtwx)<illctol),
   disp(' * ILL-CONDITIONED COVARIATE MATRIX');
end;
if (rcond(xtwx)<illctol)|(its==maxits),
   disp(' ---------------------------------------------------------------------');
   disp(' PLEASE NOTE: INACCURACIES MAY EXIST IN THE SOLUTION:');
end;
%Message about the fit
if format(1),
   if (its<maxits),
      tag='';
      if its~=1,
         tag='s';
      end;
      disp([blanks(14),'Convergence in: ',num2str(its),' iteration',tag]);
   end;
end;
x=xx(:,1);eta=(x*b)+oo;
mu=feval(linkinfo,eta,mm,'mu');
%%%SUBFUNCTION DIAGM
function A=diagm(D,B)
%DIAGM Multiples D, a diagonal matrix as a row of diag elements with matrix B
%USE: A=diagm(D,B)
% where D is the diagonal elements of a diagonal matrix;
% B is a matrix of suitable size;
            A is the result of the multiplication.
\gamma%Copyright 1996 Peter Dunn
%11 Nov 1996
%error checks
if length(D) "=size(B,1),
   error('Matrix sizes are not compatible.');
end;
%end error checks
A=zeros(length(D),size(B,2));
for i=1:length(D),
  A(i,:)=D(i)*B(i,:);end:end;
%%%SUBFUNCTION ALIAS
function label=alias(X)
%ALIAS Finds aliased columns of matrix X
%USE: labels=alias(X)
% where labels is a vector of the linearly independent columns
           X is the original data matrix.
%
%X(:,label) is the matrix with aliased variables removed
%For use within glmlab
%Copyright 1996 Peter Dunn
%Last revision: 11 Nov 1996
toler=paramtrs;
```

```
\cdots, \cdotsi=1;label=[1];
for j=1:size(X,2);<br>i=i+1;\cdot \cdotXX=[XX X(:,j)];
if det(XX'*XX)<toler,
      XX=[ XX(:,1:size(XX,2)-1) ];
   else
     label=[label j];
   end;
end;
```
### B The Function glmfit.m

The function glmfit organises the fitting of the model, checks the inputs, deals with the results and looks for errors.

```
function [beta,serrors,mu,res,covarbeta,covdiff,devlist,linpred,xnames]=glmfit(y,x)
%GLMFIT Fits a generalised linear model (glm)
% USE: [beta, serrors, fits, res, covarbeta, covdiff, devlist, linpred]=glmfit(y, x)% where y is the response variable;
             (For a binomial response, y has two columns:
%
% the first contains y, the second has the sample sizes)
% x is the covariate matrix
% (the number of columns of x is the number of variables.
% beta contains the parameters estimates;
% serrors are the standard errors;
% fits are the fitted values;
% covarbeta covariance matrix of the parameter estimates;
% res are the standardised residuals:
% (y-fits)*sqrt(prior wt / (scale parameter*variance function))
% covdiff is the var/covariance matrix of standard error of parameter
% differences.
% devlist is a vector of residual deviance for iterations of the fit.
% linpred is the linear predictor.
% xnames is a string array of the names of the variables (as in the output).
ଂ/
%
% Both vectors y, x, should be the same length: the number of observations.
%
% Only y is needed. If x is not supplied, only the constant term is fitted.
\mathbf{w} . The set of \mathbf{w}%ALSO SEE: glmlab (fitting glm's using glmfit) where glmfit is used.
%Copyright 1996--1998 Peter Dunn
%02 March 1998
%Setup
beta=[];
serrors=[];
mu=[];
res=[];
covarbeta=[];
covdiff = []:
covariance \mathbf{r} and \mathbf{r}devlist=[];
linpred=[];
xnames=[];
%Extract info:
extrctgl; %extract GLMLAB_INFO_
DFORMAT=GLMLAB_INFO_{7};
DETAILSFILE=GLMLAB_INFO_{8};
DEVIANCE=GLMLAB_INFO_{20};
y=yvar;
%A check on links/distns:
if(editerrs),
   return;
end;
%Some necessary fiddling
[yrows,ycols]=size(y);
%Make each row an observation
\lambda (can't use y=y (:) since the binomial case has two columns)
if yrows<ycols,
  y=y';
end;
ylen=length(y);
if ycols==2,%Binomial case: extract responses and sample sizes
```

```
m=v(:,2);
  y=y(:,1);
else
   m=ones(size(y));
end;
m=m(:);
if exist('rownamexv')==1, %rownamexv = GLMLAB_INFO_{13}
  namelist=rownamexv;
end;
%X variables names
if inc_const, %if include_constant, tag such on
   x=[ones(yrows,1),xvar];
   namexv=[[[Const,',cel2lstr(namexv),']'];
   namelist=str2mat('Constant',rownamexv);
else
   x=xvar;
   namexv=cel2lstr(namexv);
end;
%end of that bit of fiddling
if isempty(pwvar),
   GLMLAB_INFO_{16}=ones(yrows,1);
  pwvar=GLMLAB_INFO_{16};
end;
if isempty(osvar),
   GLMLAB_INFO_{17}=zeros(yrows,1);
   osvar=GLMLAB_INFO_{17};
end;
zerowts=sum(pwvar==0); %Number of points with zero wight
effpts=ylen-zerowts; %Effective number of points
line=' ------------------------------------------------------------';
%DISPLAY FITTING INFORMATION
if DFORMAT(1),
   disp(line);
   if isstr(link),
     l=upper(link);
   else
     l=['TO POWER OF ',num2str(link)];
   end;
   disp([' INFORMATION: Distribution/Link: ',upper(errdis),'/',l]);
   if zerowts>0,
      add='s':if effpts==1,
        add="right";
      end;
      disp([blanks(14),'Fitting based on: ',...
            num2str(effpts),' observation',add]);
   end;
   if (sum((pwvar/max(pwvar))==1))~=ylen, %Only enter if weights not all one
```

```
disp([blanks(14),'Prior Weights: ',namepw]);
   end;
   if (sum(osvar==0))~=ylen, %Enter if offsets is not all zeros
       disp([blanks(14),'Offset Variable: ',nameos]);
   end:
    end;
   if isstr(scalepar),
      disp([blanks(14),'Scale parameter estimated from mean deviance.']);
   else
       disp([blanks(14),'Scale parameter set to ',num2str(scalepar),'.']);
   end
   disp([blanks(14),'Residual Type: ',upper(restype)]);
end;
resetgl;
%Obtain link and distribution file names
if isstr(link),
   linkinfo=['l',link];
   linkinfo='lpower';
end;
distinfo=['d',errdis];
%Check they exist (user-defined case)
if ~exist(linkinfo),
   opterr(8,linkinfo(2:length(linkinfo)));
   return;
end:
endo en la construcción de la construcción de la construcción de la construcción de la construcción de la construcción de la construcción de la construcción de la construcción de la construcción de la construcción de la co
if ~exist(distinfo),
   opterr(9,distinfo(2:length(distinfo)));
   return;
end;
%%%DO THE NUMBER CRUNCHING:
   [beta, m\nu,xtwx, devlist, 1,linpred] = irls(y, x, m);%%%DONE THE NUMBER CRUNCHING
%DISPLAY RESULTS
disp(line);
GLMLAB_INFO_{22}=0;
if ~isempty(devlist), %if empty, an error
   curdev = devlist(end); %deviance for current model
   curdf=effpts-length(beta); %df for current model
   if (curdf<0), %if more estimates that points
       curdf=0;
   end:
    endo en la construcción de la construcción de la construcción de la construcción de la construcción de la construcción de la construcción de la construcción de la construcción de la construcción de la construcción de la co
   if ( strcmp(errdis,'normal')|strcmp(errdis,'gamma') ) & (curdf==0),
       dispers=Inf; %Otherwise gives warning: Divide by zero
   else
       if "isstr(scalepar),
           dispers=scalepar;
       else
           dispers=curdev/curdf;
       end:
```
end;

```
endo en la construcción de la construcción de la construcción de la construcción de la construcción de la construcción de la construcción de la construcción de la construcción de la construcción de la construcción de la co
covarbeta=real(pinv(xtwx)*dispers);
%Determine variable names
varno=1;
estno=1:
este nomination de la construction de la construction de la construction de la construction de la construction
xnames=[];
while estno \leq size(x,2)vn=namelist(varno,:);
   varno=varno+1;
    if strcmp(deblank(vn),'Constant'),
       numcols=1;
    else
       if isempty(findstr(deblank(vn),'@')), %no interactions
           if strcmp( vn(1:4), 'Var ') %then a glmlab Var ?
               numcols = 1;
               evstr=['size(',deblank(vn), ', 2);'];
               evalin('base', ['numcols=',evstr],'numcols = 1;' );
           end;
       end
    if numcols==1,
       xnames=str2mat(xnames,deblank(vn));
        estno=estno+1;
    else
        for j=1:numcols
xnames=str2mat(xnames,[deblank(vn),'(:,',num2str(j),')']);
           estno=estno+1;
      end
    end
end
xnames(1, :)=[];
%Display results
if DFORMAT(2)|nargout>0, %display the parameter estimates
    if DFORMAT(2),
       disp(' Estimate S.E. Variable');
       disp(line);
    end;
    jj=0;
   bb=zeros(size(x,2),1);
    serrors = bb;
   estno=1;
   varno=1;
    for varno=1:size(x,2);vn=xnames(varno,:);
       varno=varno+1;
       if any(l==estno), %unaliased variables
           jj=jj+1;se=sqrt(covarbeta(jj,jj));
           if isinf(se)&DFORMAT(2),
               fprintf(' %12.6f %s %s\n',beta(jj),'???????',vn);
```

```
elseif DFORMAT(2),
          fprintf(' %12.6f %2.6f %5\n, beta(jj), se, vn);
        end:
         end;
        serrors(estno) = se;
        bb(estno) = beta(ij);else %aliased variables
      else %aliased variables
        if DFORMAT(2),
           fprintf(' %12.6f %s %s\n\cdot,0.0,' aliased', vn);
        end;
     end;
     estno=estno+1;
  end;
end;
beta=bb;
disp(line);
if "isempty(DEVIANCE), \hspace{1.6cm} %deviance already exists so we print changes
  deldev=curdev-DEVIANCE; %defined as in GLIM
  deldf=curdf-GLMLAB_INFO_{21};
  if ~isstr(scalepar),
     sdev=curdev/scalepar;
     sdeldev=deldev/scalepar;
     fprintf('Scaled Deviance: %13.6f (change: %+13.6f)\n',sdev,sdeldev);
  else
     fprintf('Deviance: %20.6f (change: %+13.6f)\n', curdev, deldev);
  end;
  %Write to DETAILS file
  FID=fopen(DETAILSFILE,'a');
  fprintf('Residual df: %17.0f (change: %+13.0f)\n',curdf,deldf);
  fprintf(FID, \frac{1}{2}12.6f %13.6f %3.0f %5.0f %s\n',...
          curdev,deldev,curdf,deldf,[nameyv,';',namexv]);
else %deviance doesn't exist, so this is the first fit
  if "isempty(scalepar),
    if isstr(scalepar),
       sdev=curdev;
    else
       sdev=curdev/scalepar;
     end;
    if isstr(link),
       fprintf('Scaled deviance: %13.6f Link: %s\n', curdev,upper(link));
    else
      fprintf('Scaled deviance: %13.6f Link: Power of %8.5f\n', curdev, link);
    end;
  else
    if isstr(link).
     is the interval of the contract of \mathcal{L}fprintf('Deviance: %19.6f Link: %s\n',curdev,upper(link));
     e<sup>1</sup>sefprintf('Deviance: %19.6f Link: Power of %8.5f\n',curdev,link);
     end
```

```
fprintf('Residual df: %17.0f Distribution: %s\n',curdf,upper(errdis));
      FID=fopen(DETAILSFILE,'a');
      fprintf(FID,'(Created at %s on %s.)\n',mytime,date);
      fprintf(FID,' Deviance Change df Change Variables\n');<br>fprintf(FID,'%12.6f %12.0f %s\n',...
      fprintf(FID, \frac{1}{2}.6f %12.0f %s\n',...
                 curdev, curdf, [nameyv,';', namexv]);
   end;
   devlist=[devlist;curdev];
   if (~isempty(namepw))|(~isempty(nameos)),
      fprintf(FID,' The above fit includes the following:\n');
   end:
   end;
   if ("isempty(namepw))&("isempty(nameos)),
      fprintf(FID,' Prior weights: %s; Offset: %s\n',namepw,nameos);
   else
      if "isempty(namepw), fprintf(FID,' Prior weights: %s\n',namepw);end;
      if "isempty(nameos), fprintf(FID,' Offset: %s\n',nameos);end;
   end;
   fclose(FID);
   if "finite(dispers),
      fprintf('Dispersion parameter cannot be found: O degrees of freedom.\n');
   else
      fprintf('Scale parameter (dispersion parameter): %16.6f\n', dispers);
   end;
   disp(' Output variables: BETA SERRORS FITS RESIDS COVB COVD');
   disp(' DEVLIST LINPRED XMATRIX XVARNAMES');
   disp('');
   %Update parameters
   GLMLAB_INFO_{20}=curdev;
   DEVIANCE=curdev;
   GLMLAB_INFO_{21}=curdf;
scalepar
   k=1; %scale parameter used
   if "isempty(scalepar),
      if "isstr(scalepar),
         k=scalepar;
     end;
   end;
   %calculate the RESIDUALS
   res=findres(y,m,mu,k);
   if ~isfinite(dispers)
      disp(' WARNING: Non-finite dispersion.');
   end:
   endo en la construcción de la construcción de la construcción de la construcción de la construcción de la construcción de la construcción de la construcción de la construcción de la construcción de la construcción de la co
   %calculate other OUTPUT VARIABLES
   if nargout>4,
      covdiff=zeros(size(covarbeta));
      for ii=1:length(covarbeta),
         for jj=ii+1:length(covarbeta),
```
endo en la construcción de la construcción de la construcción de la construcción de la construcción de la construcción de la construcción de la construcción de la construcción de la construcción de la construcción de la co

```
cvd=real( sqrt( covarbeta(ii,ii)+covarbeta(jj,jj)-2*covarbeta(ii,jj) ) );
            covdiff(ii,jj)=cvd;
            covdiff(jj,ii)=cvd;
         end;
      end;
   end;
   %Allow the proper residual plots to be available
   if strcmp(GLMLAB_INFO_{1},'binoml')|strcmp(GLMLAB_INFO_{1},'poisson')|...
      strcmp(GLMLAB_INFO_{1},'gamma')|strcmp(GLMLAB_INFO_{1},'inv_gsn'),
      set(findobj('tag','resvxf'),'Enable','on');
   end:end;
   if strcmp(lower(GLMLAB_INFO_{4}),'quantile'),
      set(findobj('tag','qequiv'),'Enable','off');
   end;
   if isempty(GLMLAB_INFO_{10}),
      set(findobj('tag','resvc'),'Enable','off');
   else
      set(findobj('tag','resvc'),'Enable','on');
   end;
   errordlg('The model cannot be fitted sensibily; check the inputs and settings.',...
             'Model not fitted.')
   res = [];
   %Disallow residual plots
   set(findobj('tag','rplots'),'Enable','off');
end
%fix up some things for use elsewhere
GLMLAB_INFO_{19}=mu;
GLMLAB_INFO_{18}=res;
M=m;%enable residual plots
if isempty(GLMLAB_INFO_{18}),
   set(findobj('tag','rplots'),'Enable','off');
else
   set(findobj('tag','rplots'),'Enable','on');
end;
%Reset variables
resetgl;
return;
%%%%%%%%%%%%%%%%%%%%%%%%%%%%%%%%%%%%%%%%%%%%%%%%%%%%%%%%%%
%%%SUBFUNCTION mytime
function time=mytime
%MYTIME Return the current time in the format hh:mm:ss(am or pm)
%USE: mytime
%Copyright 1996 Peter Dunn
%11 November 1996
ss=fix(clock);
if ss(4) > 12. XHOUR
if so \mathcal{A} and \mathcal{A} are the solution of \mathcal{A}time=[num2str(ss(4)-12), '::'];
   tag='pm';
else
   time=[num2str(ss(4)),':'];
   tag='am';
```

```
end;
if ss(5)<10, %MINUTES
 time=[time,'0',num2str(ss(5)),':'];
time=[time.num2str(ss(5)),':'];
end;
if ss(6)<10,%SECONDS
  time=[time,'0',num2str(ss(6)),tag];
else
  time=[time,num2str(ss(6)),tag];
end;
```
## C The File dgamma.m

The function dgamma.m contains the information required by GLMLAB about the gamma distribution.

```
function answ=dgamma(what,y,mu,m,weights)
%DGAMMA Calculates all kinds of things for gamma distributions.
%USE: answ=dgamma(what,y,mu,m,weights)
% where y, mu, m and weights are the obvious;
         \overrightarrow{y} what returns what is asked:
\gamma% what== 1 returns the variance function;
% what== 2 returns the deviance/scaled deviance;
% answ is the answer asked for.
%Called by irls, glmfit.
%Copyright 1996, 1997 Peter Dunn
%Last revision: 15 May 1997
if what==1,
  answ=(mu.^2)+0.00000001*(mu==0); %in case mu=0answ=answ.*(answ>0)+(answ<=0); %removes negative mu's
elseif what==2,
  mu=mu+0.00000001*(mu==0); %in case mu=0
  yy=y+(y==0).*mu; \text{\%in} case y=0
  answ=2*sum( weights.*(-log(yy./mu) + (y-mu)./mu ) );
end;
```
## D The Function lprobit.m

The function lprobit.m contains the information required by GLMLAB about the probit link function.

```
function answ=lprobit(input1,input2,what)
%LPROBIT Calculates all kinds of things for probit link functions:
%USE: answ=lprobit(input1, input2, what)
% where y is the observed y vector;
% input1 is the input1 needed, determined by what you want out!
\gammawhat returns what is asked:
% what=='eta' returns the linear predictor, eta; (input1 is mu)
% what=='mu' returns the mean, mu; (input1 is eta)
% what=='detadmu' returns the deriv. d(eta)/d(mu) (input1 is mu);
% answ is the answer asked for.
%Called by glmfit and irls.
%Copyright 1996 Peter Dunn
%Last revision: 11 November 1996
% input2 is only used for binomial (logit/complg/probit) cases, when input2=m.
% for finding eta, input1 = mu
\mathcal{W} for finding mu, in the finding must be finding to the finding must be finding to the finding of \mathcal{W}\mathcal{W} for finding d(eta)/d(mu), input in multiple
m=input2;
if strcmp(what,'mu'),
  eta=input1;
else
  mu=input1;
end;
if strcmp(what,'eta'),
   answ=sqrt(2)*erfinv(2*(mu./m)-1);
elseif strcmp(what,'mu'),
   answ=m.*(1+erf(eta/sqrt(2)))/2;
    answear and the contract of the contract of the contract of the contract of the contract of the contract of the contract of the contract of the contract of the contract of the contract of the contract of the contract of t
end;
```